# Getting Started!

The easiest way to get started is to click on the MyHelp! tool available at the Library2Go site: http://library2go.lib.overdrive.com

The **MyHelp!** tool will walk you through the process of installing the software you need based on the computer or devices you have, and the materials you'd like to use. See below.

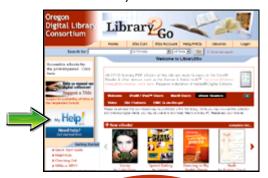

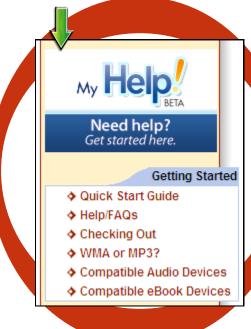

Still need help? Email help at: http://tinyurl.com/6j7y263

## What You Can Use With What:

## For a complete list of compatible devices, go to: www.overdrive.com/resources/drc

#### **Android:**

The OverDrive Media Console for devices running Android allows use of MP3 titles and EPUB eBooks. It can also play titles from Barnes & Noble, BooksOnBoard and Borders.com Android System Requirements: Android v1.5 (or newer). Patrons can now read EPUB format eBooks on devices with android.

#### BlackBerry:

The OverDrive Media Console for BlackBerry allows use of MP3 titles only. <u>BlackBerry System Requirements</u>:

Touch screen version: BlackBerry v4.7 (or newer), SD card installed Non-Touch screen version: BlackBerry v4.5 (or newer), SD card installed

#### iPhone, iPad, and iPod Touch:

You can use EPUB eBooks and MP3 audiobooks by downloading a free app at the iTunes store:

http://bit.ly/OverDriveiPhone To use OverDrive Media Console for iPhone, you need to have a device running iPhone OS v3.1.3 (or newer). iTunes v9.1 (or newer) is required for use with the iPad. iTunes v8.1.0.52 (or newer) is required for use with the iPod shuffle. You can now read EPUB eBooks on your iPhone or iPad. The new console is available

here: www.overdrive.com/software/omc

#### Mac Computer:

MP3 audiobooks, and transfer those to Apple devices only. You cannot use WMA audiobooks. You can use eBooks.To use OverDrive Media Console for Mac you need to have iTunes v7.6.2.9 (or newer)

#### PC Computer:

OverDrive WMA Audiobooks
OverDrive MP3 Audiobooks

OverDrive WMV Video

You can transfer MP3s and most WMA audiobooks to iPods and other portable devices.

#### **Windows Mobile:**

The following formats are available for use with OverDrive Media Console for Windows Mobile: OverDrive WMA Audiobooks, OverDrive MP3 Audiobooks, OverDrive WMV Video. To install OverDrive Media Console for Windows Mobile on your Windows Mobile device you need the following two items: An Internet-connected device running Windows Mobile 5 or 6. 2.5 MB of free disk space for the application.

#### Zune:

Additional Windows Requirements for Transfer to Zune® Devices. Zune device with firmware v3.0 (or newer) Zune application v3.0 (or newer) Windows XP (or newer)

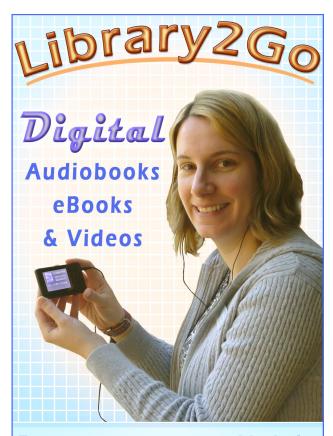

### For your computer or portable device

Available from your Library at: http://library2go.lib.overdrive.com

The Oregon Digital Library Consortium (ODLC) provides digital audiobooks, eBooks and videos for it's member libraries at the Library2Go site. Content is currently provided by the OverDrive company. For a complete list of participating libraries, go to: http://tinyurl.com/4p9x9vu

Currently available at Library2Go:
Audiobooks in MP3 and WMA formats
eBooks in PDF and EPUB formats
Videos in the WMV format

For more information about these formats, go to: http://tinyurl.com/4owftzz

> Available <u>COMPLETELY FREE</u> with your Library Card and Personal Identification Numberl

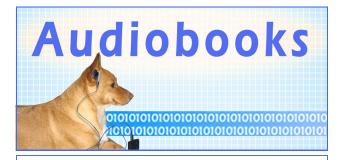

Audiobooks in WMA and MP3 formats are available for your home computer or compatible portable device. If you are a Mac user, you are able to use the MP3 audiobooks only. A list of compatible portable devices can be found at:

www.overdrive.com/resources/drc iPhones, iPad, and iPod touch:

You can use MP3 audiobooks only. Download the free app at the iTunes store:

http://bit.ly/OverDriveiPhone

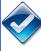

1. Download and install the OverDrive Media Console. Library2Go provides versions of the OverDrive Media Console for: Mac, Windows Mobile Pocket PC, Windows Mobile Smartphone, Android, Windows Mobile, and BlackBerry. Get the appropriate OverDrive Media Console at: www.overdrive.com/software/omc

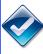

2. Get the Windows Media Player Security Upgrade (required for Windows). Instructions can be found at: http://tinyurl.com/49k3ucu

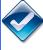

- 3. Many OverDrive WMA Audiobook titles can be transferred to Apple devices (where permitted by the publisher) using the Transfer Wizard in the OverDrive Media Console
- A. iTunes v9.0.2 (or newer) must be installed.
- **B.** The Apple device must be formatted for use with Microsoft Windows.
- **C.** The iTunes setting 'Manually manage music...' must be enabled in iTunes to transfer titles to Apple devices.
- **D.** Windows XP (or newer ) must be installed on the computer.

## To transfer to a Microsoft Zune device you need:

- A. A Zune device with firmware v3.0 (or newer)
- **B.** Zune application v3.0 (or newer)
- C. Windows XP (or newer)

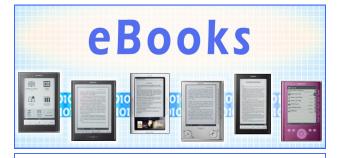

EBooks in EPUB and Adobe PDF formats are available from Library2Go for your home computer or compatible portable device. Library2Go eBooks *aren't* compatible with Amazon's Kindle.

#### iPhones, iPad, and iPod touch:

You can use EPUB eBooks only.

Download the free app at the iTunes store:

http://bit.ly/OverDriveiPhone

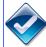

1. For computer users (including Mac)
Download and install Adobe Digital
Editions: Available at:

www.adobe.com/products/digitaleditions

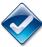

#### 2. Activate the software:

Anonymous activation allows you to download and read DRM-protected eBooks on a <u>single computer only</u>. Activating using an Adobe ID allows you to download and read DRM-protected eBooks on <u>multiple computers</u> and transfer them to <u>supported</u> eBook devices.

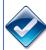

#### **Note for Sony Reader users:**

Authorizing a Sony Reader using an Adobe ID...

A. Connect the eBook device to your computer.

B. Open Adobe Digital Editions. Adobe Digital Editions launches and detects the eBook device. The 'Device Setup Assistant' dialog box is displayed.

C. Click 'Authorize Device'. Adobe Digital Editions activates the eBook device. You can now transfer DRM-protected Adobe eBooks to the device. Adobe

activates the eBook device. You can now transfer DRM-protected Adobe eBooks to the device. Adobe Digital Editions and the eBook device must be activated using the same Adobe ID.

**Titles automatically expire and are 'returned' to the library.** You can then delete the expired file(s) from your computer. There are no late fees. Audiobooks and videos may not be returned early, but ebooks **can** be returned early. **Returning eBooks:** 

Ebooks may be returned early.

- A. Open Adobe Digital Editions.
- **B.** Select the 'Library View' icon (in the upper left corner). The Adobe Digital Editions library is displayed.
- C. Under the 'Bookshelves' heading, select 'Borrowed'.
- D. Click the eBook you want to return.
- **E.** Click the 'Item Options' arrow (in the upper left corner of the selected eBook).
- **F.** Select 'Return Borrowed Item'. Click 'Return' to verify that you want to return the title. The eBook is removed from your account and returned to the library collection.

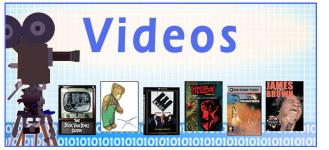

OverDrive Video titles are digitally-protected videos that have been optimized for download. The videos cannot be used on a Mac or Apple portable devices.

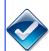

1. Download the OverDrive Media Console version 2.0 or newer: (see the Audiobooks section 1 of this brochure for details on the OMC).

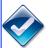

2. Complete the Windows Media Player security upgrade: (see the Audiobooks section 2 of this brochure for details).

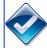

3. Library2Go video titles can be downloaded to compatible device using Windows, Windows Mobile, and Firefox.

Library 2Go video titles are available in 'Standard' and 'Mobile' versions. 'Standard' video is encoded at 650Kbps. 'Mobile' video is encoded at 500Kbps and is optimized for viewing on portable devices. One hour of 'Standard' video is approximately equal to 300MB of disk space, while one hour of 'Mobile' video is approximately equal to 200MB.

View a list of compatible portable devices here: www.overdrive.com/resources/drc

Some of the OverDrive Video titles say 'Public performance permitted'. What does this mean? As defined by the Copyright Act (Title 17, U.S.C., Copyrights, Section 101, Definitions), a performance is considered 'public' when the work is performed in a 'place open to the public or at a place where a substantial number of persons outside of a normal circle of family and its social acquaintances are gathered.' If a title at this site is marked with the designation 'public performance permitted,' this means that the title may be used in a public setting, such as a classroom or a library story hour.

How much free disk space do I need to have in order to transfer videos to a portable device? The amount of free space needed depends on the length of the OverDrive Video title. One hour of mobile video is approximately equal to 200MB. Note that if you are using OverDrive Media Console v2.1 (or newer), the Transfer Wizard will alert you if you do not have enough storage space on your device to accommodate the files that you are attempting to transfer.